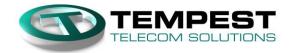

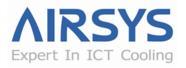

## **CS Bulletin**

AIRSYS WPUs: Changing Cooling Set point from 77 to 79

25-Sep-15

To: Cell Technicians and Service Contractors responsible for PM Service and Repair

**Subject:** Changing Cooling Setpoint AND resetting heater turn on point accordingly

**Product:** AIRSYS WPUs (all sizes)

**Background:** Raising the Setpoint of the system provides a clear benefit in that it reduces annual electricity consumption. You are allowing more annual free cooling time and therefore less compressor run time. When the cooling Setpoint is changed this also impacts the heater turn on point. This bulletin provides step by step instruction for:

- A. Changing the cooling Setpoint
- B. Returning the Heater turn on point to its original setting
- C. Verifying both changes have been properly executed

# **Instructions**:

#### A. To change Cooling Setpoint (5 + P) from default of 77 to 79°F:

- 1. Press UP and DOWN together to return to main menu (indoor temperature displayed), press UP for 5 2 &
- 2. Press **DOWN** and **SEL** at the same time, the screen should display [3] if done correctly, otherwise return to step 1
- 3. Press **SEL**, the screen should display **5** *E* **P**
- 4. Press **SEL**, the screen should display the current Setpoint (default is 77).
- 5. Press **UP** to change 7.7 to 7.9 and the press **SEL** to confirm the new setting, the screen should display 5 £ P

#### B. CONTINUE: Move the heater turn on point (now 52 °F) BACK to 50°F

- 6. Press **DOWN** until the screen display H D 2 and hit **SEL**, the screen should display 2 7 (or current setting)
- 7. Press **UP** to change **2** 7 to **2** 9 and hit **SEL**, the screen should be back at **H 0 2**

#### C. CONTINUE: Move the backup heater turn on point (now 52 °F) BACK to 50°F

- 8. Press **UP** and **DOWN** together to return to main menu (indoor temperature displayed), press **UP** for **5** *P E*
- 9. Press **DOWN** and **SEL** at the same time, the screen should display [3] if done correctly, otherwise return to step 8
- 10. Press **UP** to **5** and press **SEL**, the screen should display **L D !**
- 11. Press **UP** to **L D 5** and press **SEL**, the screen should display **F D I**
- 12. Press **UP** to F ∃ 5 and press **SEL**, the screen should display ≥ 7(or current setting)
- 13. Press **UP** to change  $\stackrel{?}{\sim}$  7 to  $\stackrel{?}{\sim}$  9 and hit **SEL**, the screen should be back at  $\stackrel{?}{\sim}$  8
- 14. Press **UP** and **DOWN** together to return to main menu (indoor temperature displayed)

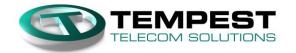

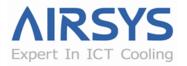

## **CS Bulletin**

AIRSYS WPUs: Changing Cooling Set point from 77 to 79

25-Sep-15

## **Verifying the New Setpoints:**

Indoor temperature sensor calibration can be used to set the indoor temperature to a desired reading and test the heater and compressor functions. For example, if the current temperature reading is 76°F, setting a calibration of -25°F will set the current indoor temperature to 50°F.

To change indoor temperature calibration:

- 1. Press UP and DOWN together to return to main menu (indoor temperature displayed), press UP for 5 2 &
- 2. Press **SEL**, the screen will display 5 £ P
- 4. Press **UP** or **DOWN** to set the indoor temperature.

The correct behavior of the new setting should be that the lead compressor turns on at  $81^{\circ}F$  (new Setpoint +2°F) and will turn off at  $75^{\circ}F$ . The heater turns on at  $50^{\circ}F$  (new Setpoint -29°F) and will turn off at  $53^{\circ}F$ .

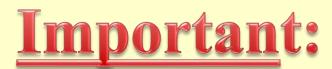

Return calibration value to 0.0 before leaving the site!

Any questions please call the HVAC support line (805) 879-5432